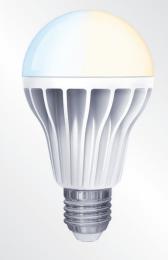

WIRELESS WHITE BULB

## Bulb - assembly and settings / how to do it?

**iHC-MIIRF** or into the touch control

unit RF Touch.

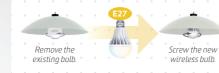

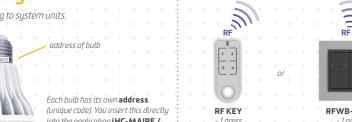

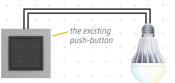

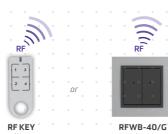

# Control

- **1)** < 0.5 s = ON/OFF > 0.5 s = brightness settings
- **2)** > 0.5 s = temperature settings

### iNELS Home Control

The application iNELS Home

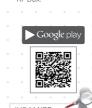

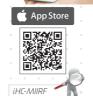

MY HOUSE OBYV

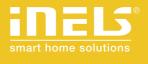

Smart RF Box

## Configuring the application / how to do it?

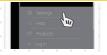

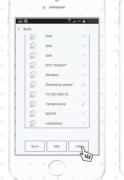

select a room). By pressing on "Save", insert the unit.

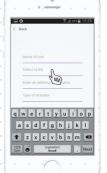

icon: according to function of given unit, see image 3, Please

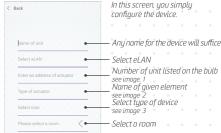

### CONGRATULATIONS!

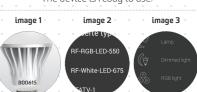